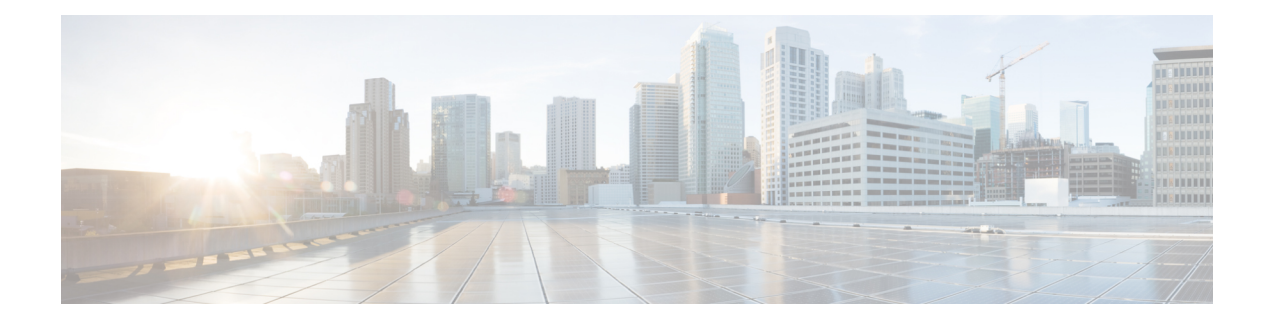

# **BGP Restart Neighbor Session After Max-Prefix Limit Reached**

The BGP Restart Session After Max-Prefix Limit Reached feature adds the **restart** keyword to the **neighbor maximum-prefix** command. This allows a network operator to configure the time interval at which a peering session is reestablished by a device when the number of prefixes that have been received from a peer has exceeded the maximum prefix limit.

- Finding Feature [Information,](#page-0-0) page 1
- [Information](#page-1-0) About BGP Neighbor Session Restart After Max-Prefix Limit Reached, page 2
- How to Configure a Device to [Reestablish](#page-2-0) a Neighbor Session After the Maximum Prefix Limit Has Been [Exceeded,](#page-2-0) page 3
- [Configuration](#page-6-0) Example for BGP Restart Neighbor Session After Max-Prefix Limit Reached, page 7
- Additional References for BGP Restart Neighbor Session After [Max-Prefix](#page-6-1) Limit Reached, page 7
- Feature [Information](#page-7-0) for BGP Restart Neighbor Session after Max-Prefix Limit, page 8

## <span id="page-0-0"></span>**Finding Feature Information**

Your software release may not support all the features documented in this module. For the latest caveats and feature information, see Bug [Search](http://www.cisco.com/cisco/psn/bssprt/bss) Tool and the release notes for your platform and software release. To find information about the features documented in this module, and to see a list of the releases in which each feature is supported, see the feature information table at the end of this module.

Use Cisco Feature Navigator to find information about platform support and Cisco software image support. To access Cisco Feature Navigator, go to [www.cisco.com/go/cfn.](http://www.cisco.com/go/cfn) An account on Cisco.com is not required.

# <span id="page-1-0"></span>**Information About BGP Neighbor Session Restart After Max-Prefix Limit Reached**

### **Prefix Limits and BGP Peering Sessions**

Use the**neighbor maximum-prefix** command to limit the maximum number of prefixesthat a device running BGP can receive from a peer. When the device receives too many prefixes from a peer and the maximum-prefix limit is exceeded, the peering session is disabled or brought down. The session stays down until the network operator manually brings the session back up by entering the **clear ip bgp** command, which clears stored prefixes.

## **BGP Neighbor Session Restart with the Maximum Prefix Limit**

The **restart** keyword was added to the **neighbor maximum-prefix** command so that a network operator can configure a device to automatically reestablish a BGP neighbor peering session when the peering session has been disabled or brought down. The time interval at which peering can be reestablished automatically is configurable. The *restart-interval* for the **restart** keyword is specified in minutes; range is from 1 to 65,535 minutes.

## **Subcodes for BGP Cease Notification**

Border Gateway Protocol (BGP) imposes maximum limits on the maximum number of prefixes that are accepted from a peer for a given address family. This limitation safeguards the device from resource depletion caused by misconfiguration, either locally or on the remote neighbor. To prevent a peer from flooding BGP with advertisements, a limit is placed on the number of prefixes that are accepted from a peer for each supported address family. The default limits can be overridden through configuration of the maximum-prefix limit command for the peer for the appropriate address family.

The following subcodes are supported for the BGP cease notification message:

- Maximum number of prefixes reached
- Administrative shutdown
- Peer de-configured
- Administrative reset

A cease notification message is sent to the neighbor and the peering with the neighbor is terminated when the number of prefixes received from the peer for a given address family exceeds the maximum limit (either set by default or configured by the user) for that address family. It is possible that the maximum number of prefixes for a neighbor for a given address family has been configured after the peering with the neighbor has been established and a certain number of prefixes have already been received from the neighbor for that addressfamily. A cease notification message issent to the neighbor and peering with the neighbor isterminated immediately after the configuration if the configured maximum number of prefixes is fewer than the number of prefixes that have already been received from the neighbor for the address family.

# <span id="page-2-0"></span>**How to Configure a Device to Reestablish a Neighbor Session After the Maximum Prefix Limit Has Been Exceeded**

## **Configuring a Router to Reestablish a Neighbor Session After the Maximum Prefix Limit Reached**

Perform this task to configure the time interval at which a BGP neighbor session is reestablished by a device when the number of prefixes that have been received from a BGP peer has exceeded the maximum prefix limit.

The network operator can configure a device running BGP to automatically reestablish a neighbor session that has been brought down because the configured maximum-prefix limit has been exceeded. No intervention from the network operator is required when this feature is enabled.

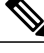

### **Note**

This task attempts to reestablish a disabled BGP neighbor session at the configured time interval that is specified by the network operator. However, the configuration of the restart timer alone cannot change or correct a peer that is sending an excessive number of prefixes. The network operator will need to reconfigure the maximum-prefix limit or reduce the number of prefixes that are sent from the peer. A peer that is configured to send too many prefixes can cause instability in the network, where an excessive number of prefixes are rapidly advertised and withdrawn. In this case, the **warning-only** keyword of the **neighbor maximum-prefix** command can be configured to disable the restart capability while the network operator corrects the underlying problem.

### **SUMMARY STEPS**

- **1. enable**
- **2. configure terminal**
- **3. router bgp** *autonomous-system-number*
- **4. neighbor** {*ip-address* | *ipv6-address* | *peer-group-name*} **peer-group**
- **5. neighbor** {*ip-address* | *ipv6-address***%** | *peer-group-name*} **peer-group** *peer-group-name*
- **6. neighbor** {*ip-address* | *ipv6-address***%** | *peer-group-name*} **remote-as** *autonomous-system-number* [ **alternate-as** *autonomous-system-number*...]
- **7. neighbor** {*ip-address* | *ipv6-address***%** | *peer-group-name*} **remote-as** *autonomous-system-number* [ **alternate-as** *autonomous-system-number*...]
- **8. neighbor** {*ip-address* | *ipv6-address***%** | } **maximum-prefix** *maximum* [*threshold*] [**restart** *minutes*] [**warning-only**]
- **9. end**
- **10. show ip bgp neighbors** *ip-address*

 $\mathbf{I}$ 

 $\mathbf I$ 

### **DETAILED STEPS**

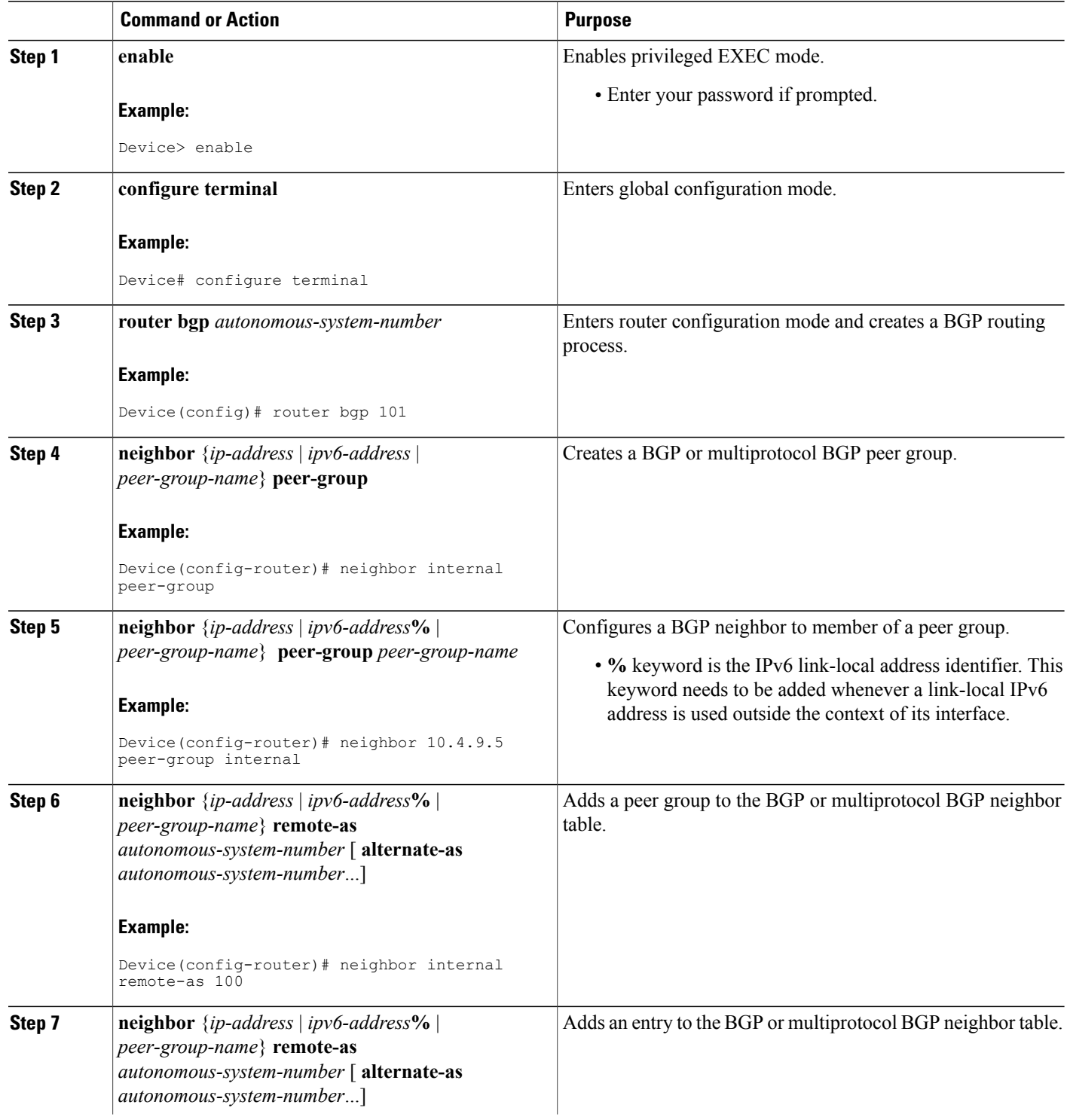

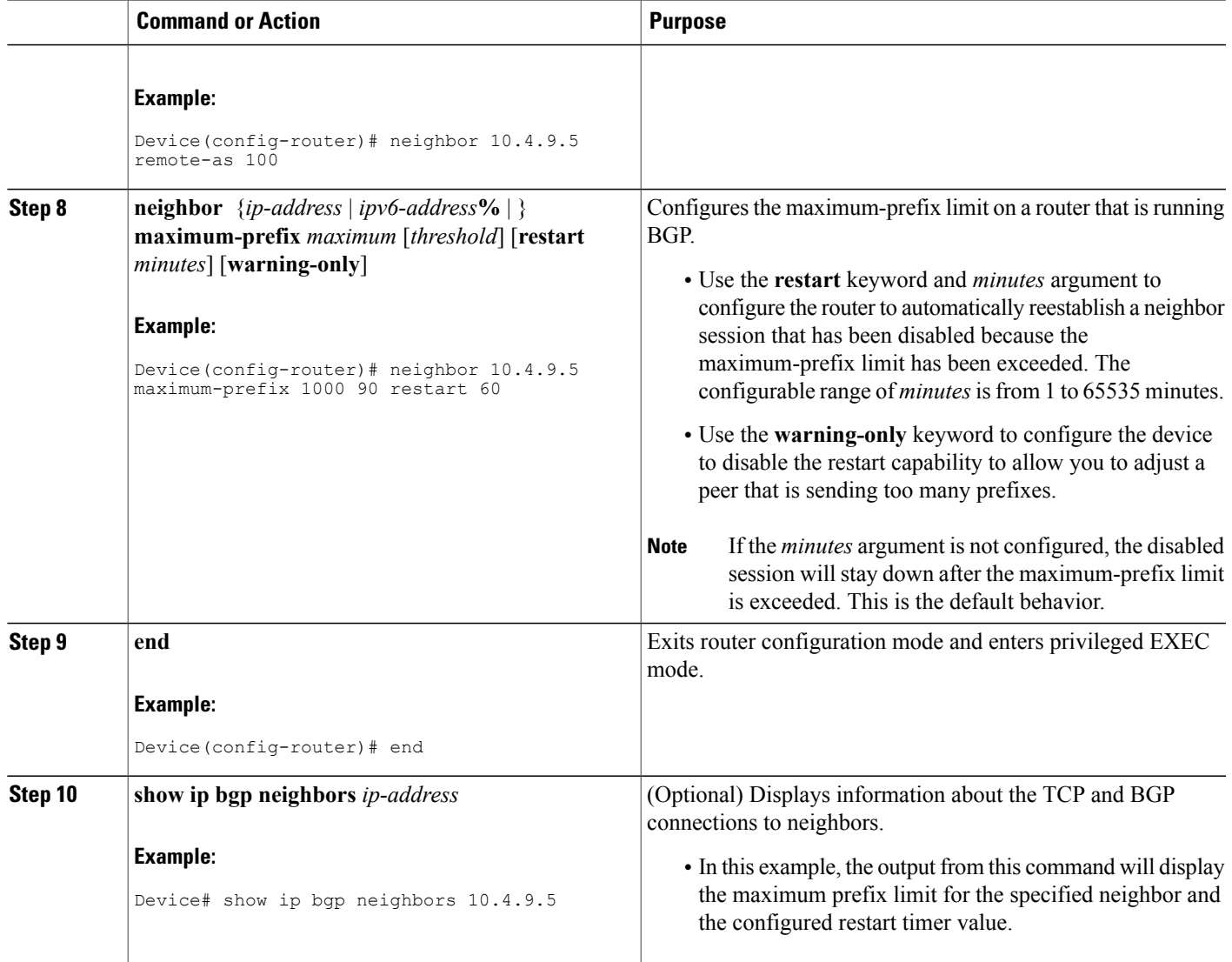

### **Examples**

Г

The following sample output from the **show ip bgp neighbors** command verifies that a device has been configured to automatically reestablish disabled neighbor sessions. The output shows that the maximum prefix limit for neighbor 10.4.9.5 is set to 1000 prefixes, the restart threshold is set to 90 percent, and the restart interval is set at 60 minutes.

```
Device# show ip bgp neighbors 10.4.9.5
BGP neighbor is 10.4.9.5, remote AS 101, internal link
  BGP version 4, remote router ID 10.4.9.5
  BGP state = Established, up for 2w2d
  Last read 00:00:14, hold time is 180, keepalive interval is 60 seconds
  Neighbor capabilities:
   Route refresh: advertised and received(new)
```
Address family IPv4 Unicast: advertised and received Message statistics: InQ depth is 0 OutQ depth is 0 Sent Rcvd<br>1 1 Opens: 1 1<br>
Notifications: 1 1<br>
The matrice of the contract of the contract of the contract of the contract of the contract of the contract of the contract of the contract of the contract of the contract of the contract of Notifications: 0 0<br>
Undates: 0 0 0 Updates: 0 0 Keepalives: 23095 23095 Route Refresh: 0 0 0<br>Total: 23096 23096  $Total: 23096$ Default minimum time between advertisement runs is 5 seconds For address family: IPv4 Unicast BGP table version 1, neighbor versions 1/0 1/0 Output queue sizes : 0 self, 0 replicated Index 2, Offset 0, Mask 0x4 Member of update-group 2 Sent Rcvd Prefix activity:  $--$  ---- ----<br>Prefixes Current: 0 0 0 Prefixes Current: 0 0 0<br>Prefixes Total: 0 0 0 0 Prefixes Total: 0<br>
Implicit Withdraw: 0 Implicit Withdraw: 0 0 0<br>Explicit Withdraw: 0 0 0 0 Explicit Withdraw: 0 0 Used as bestpath:  $n/a$ <br>Used as multipath:  $n/a$ Used as multipath:  $n/a$  0<br>Outbound Inbound Outbound<br>--------Local Policy Denied Prefixes: -------- -------<br>Total: 0 0 Total: 0 0 !Configured maximum number of prefixes and restart interval information! Maximum prefixes allowed 1000 Threshold for warning message 90%, restart interval 60 min Number of NLRIs in the update sent: max 0, min 0 Connections established 1; dropped 0 Last reset never Connection state is ESTAB, I/O status: 1, unread input bytes: 0 Local host: 10.4.9.21, Local port: 179 Foreign host: 10.4.9.5, Foreign port: 11871 Enqueued packets for retransmit: 0, input: 0 mis-ordered: 0 (0 bytes) Event Timers (current time is 0x5296BD2C): Timer Starts Wakeups Next<br>Retrans 23098 0 0x0 retrans 230<br>8 0 0 TimeWait 0 0 0x0<br>AckHold 23096 22692 0x0 AckHold 23096 22692<br>SendWnd 0 0 SendWnd  $\begin{array}{ccc} 0 & 0 & 0 & 0 \end{array}$ <br>  $\begin{array}{ccc} 0 & 0 & 0 \end{array}$  $Keep$ Alive  $0$  0  $0 \times 0$ <br>GiveUp 0 0 0x0  $\begin{array}{ccccccc} \texttt{GiveUp} & & & 0 & & 0 & & 0 \ \texttt{PmtuAqer} & & & 0 & & 0 & & 0 \ \end{array}$ PmtuAger DeadWait 0 0 0 0x0 iss: 1900546793 snduna: 1900985663 sndnxt: 1900985663 sndwnd: 14959 irs: 2894590641 rcvnxt: 2895029492 rcvwnd: SRTT: 300 ms, RTTO: 607 ms, RTV: 3 ms, KRTT: 0 ms minRTT: 0 ms, maxRTT: 316 ms, ACK hold: 200 ms Flags: passive open, nagle, gen tcbs Datagrams (max data segment is 1460 bytes): Rcvd: 46021 (out of order: 0), with data: 23096, total data bytes: 438850 Sent: 46095 (retransmit: 0, fastretransmit: 0), with data: 23097, total data by9

### **Troubleshooting Tips**

Use the **clear ip bgp** command to reset a BGP connection using BGP soft reconfiguration. This command can be used to clear stored prefixes to prevent a device that is running BGP from exceeding the maximum-prefix limit.

Display of the following error messages can indicate an underlying problem that is causing the neighbor session to become disabled. You should check the values configured for the **neighbor maximum-prefix** command and the configuration of any peers that are sending an excessive number of prefixes. The following sample error messages are similar to the error messages that may be displayed:

00:01:14:%BGP-5-ADJCHANGE:neighbor 10.10.10.2 Up 00:01:14:%BGP-4-MAXPFX:No. of unicast prefix received from 10.10.10.2 reaches 5, max 6 00:01:14:%BGP-3-MAXPFXEXCEED:No.of unicast prefix received from 10.10.10.2:7 exceed limit6 00:01:14:%BGP-5-ADJCHANGE:neighbor 10.10.10.2 Down - BGP Notification sent 00:01:14:%BGP-3-NOTIFICATION:sent to neighbor 10.10.10.2 3/1 (update malformed) 0 byte The **bgp dampening** command can be used to configure the dampening of a flapping route or interface when a peer is sending too many prefixes and causing network instability. Use this command only when

troubleshooting or tuning a device that is sending an excessive number of prefixes. For more details about BGP route dampening, see the "Configuring Advanced BGP Features" module.

# <span id="page-6-0"></span>**Configuration Example for BGP Restart Neighbor Session After Max-Prefix Limit Reached**

## **Example: Configuring a Router to Reestablish a Neighbor Session After the Maximum Prefix Limit Reached**

The following example sets the maximum number of prefixes allowed from the neighbor at 192.168.6.6 to 2000 and configures the device to reestablish a peering session after 30 minutes if one has been disabled:

```
Device(config)# router bgp 101
Device(config-router)# neighbor internal peer-group
Device(config-router)# neighbor 10.4.9.5 peer-group internal
Device(config-router)# neighbor internal remote-as 100
Device(config-router)# neighbor 10.4.9.5 remote-as 100
Device(config-router)# neighbor 10.4.9.5 maximum-prefix 2000 90 restart 30
Device(config-router)# end
```
# <span id="page-6-1"></span>**Additional References for BGP Restart Neighbor Session After Max-Prefix Limit Reached**

### **Related Documents**

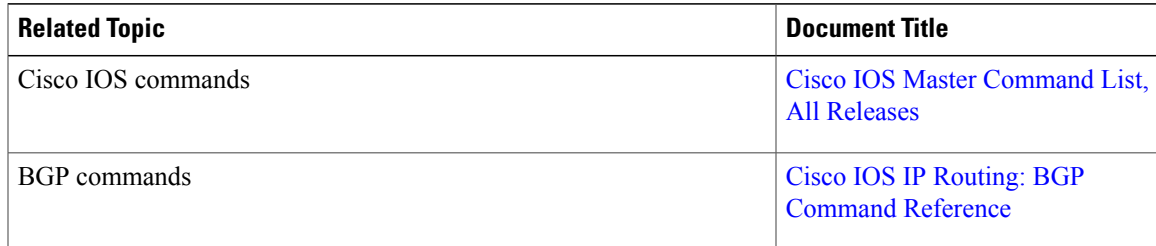

ι

**Standards and RFCs**

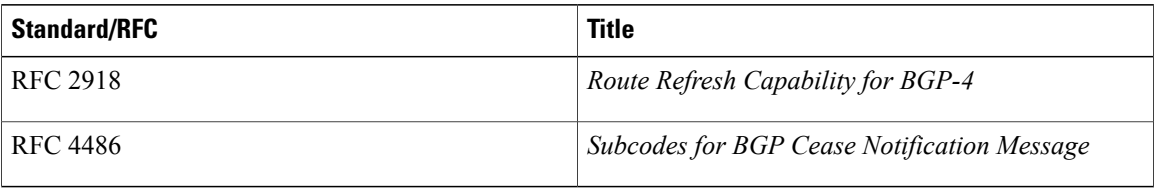

### **Technical Assistance**

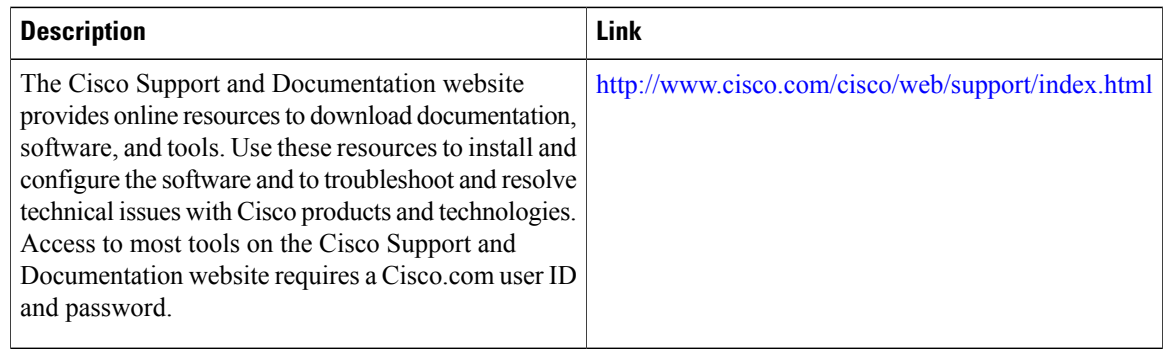

# <span id="page-7-0"></span>**Feature Information for BGP Restart Neighbor Session after Max-Prefix Limit**

The following table provides release information about the feature or features described in this module. This table lists only the software release that introduced support for a given feature in a given software release train. Unless noted otherwise, subsequent releases of that software release train also support that feature.

Use Cisco Feature Navigator to find information about platform support and Cisco software image support. To access Cisco Feature Navigator, go to [www.cisco.com/go/cfn.](http://www.cisco.com/go/cfn) An account on Cisco.com is not required.

 $\mathbf I$ 

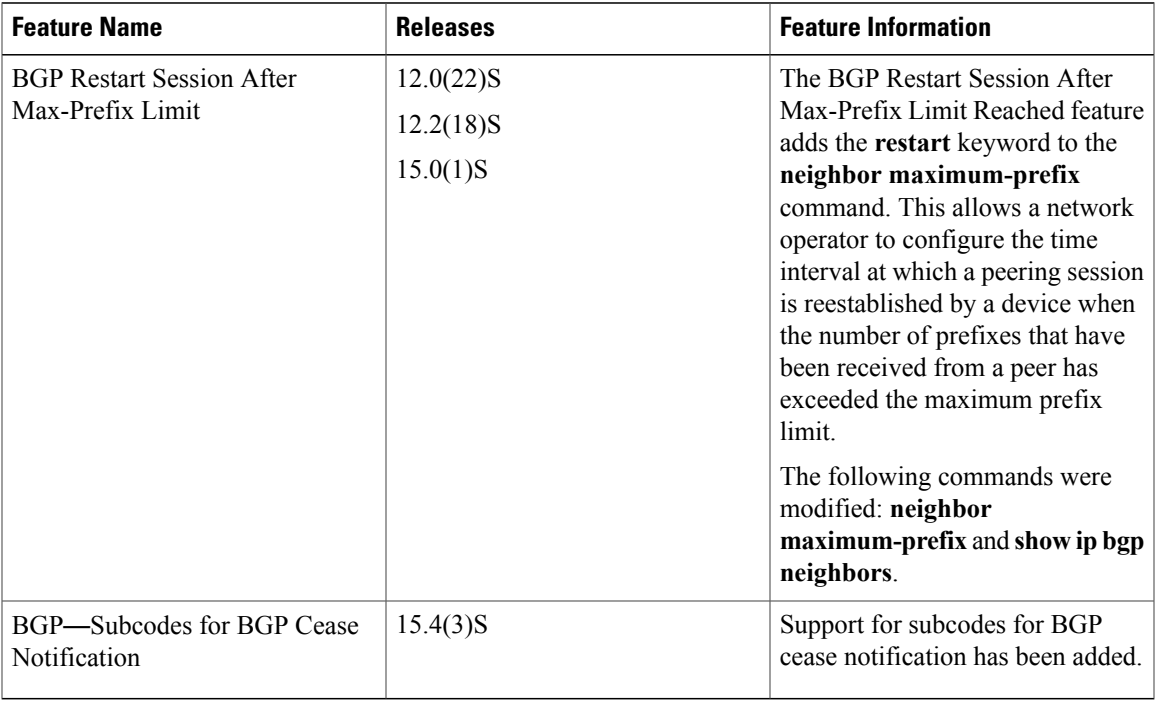

### **Table 1: Feature Information for BGP Restart Session After Max-Prefix Limit**

 $\overline{\phantom{a}}$ 

I